# Smart-ohjauskeskus

Kiitos, että valitsit Ledistys Smartohjauskeskuksen.

#### Käyttöönotto ja ohjelmointi

Huoltoportti Staattinen ip 192.168.17.17 Ohjelmien ja säätöjen tekeminen

DHCP päällä portissa X2 Liitetään internettiin, ei pakollinen. Päivittää kellon ja mahdollistaa etätuen

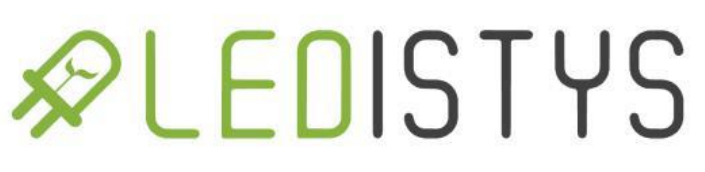

## Tietokoneen IP osoitteen muutos

- 1.Avaa ohjauspaneelista verkkoyhteydet esim kirjoittamalla hakukenttään "verkkoyhteydet"
	- 1. Ohjauspaneeli\Verkko ja Internet\Verkkoyhteydet
- 2.Kaksoispainallus Ethernet
- 3.Kaksoispainallus Internet Protocol Version 4
- 4.Käytä seuraavaa IP-osoitetta:
	- IP-osoite: 192.168.17.10
	- Aliverkon peite: 255.255.255.0

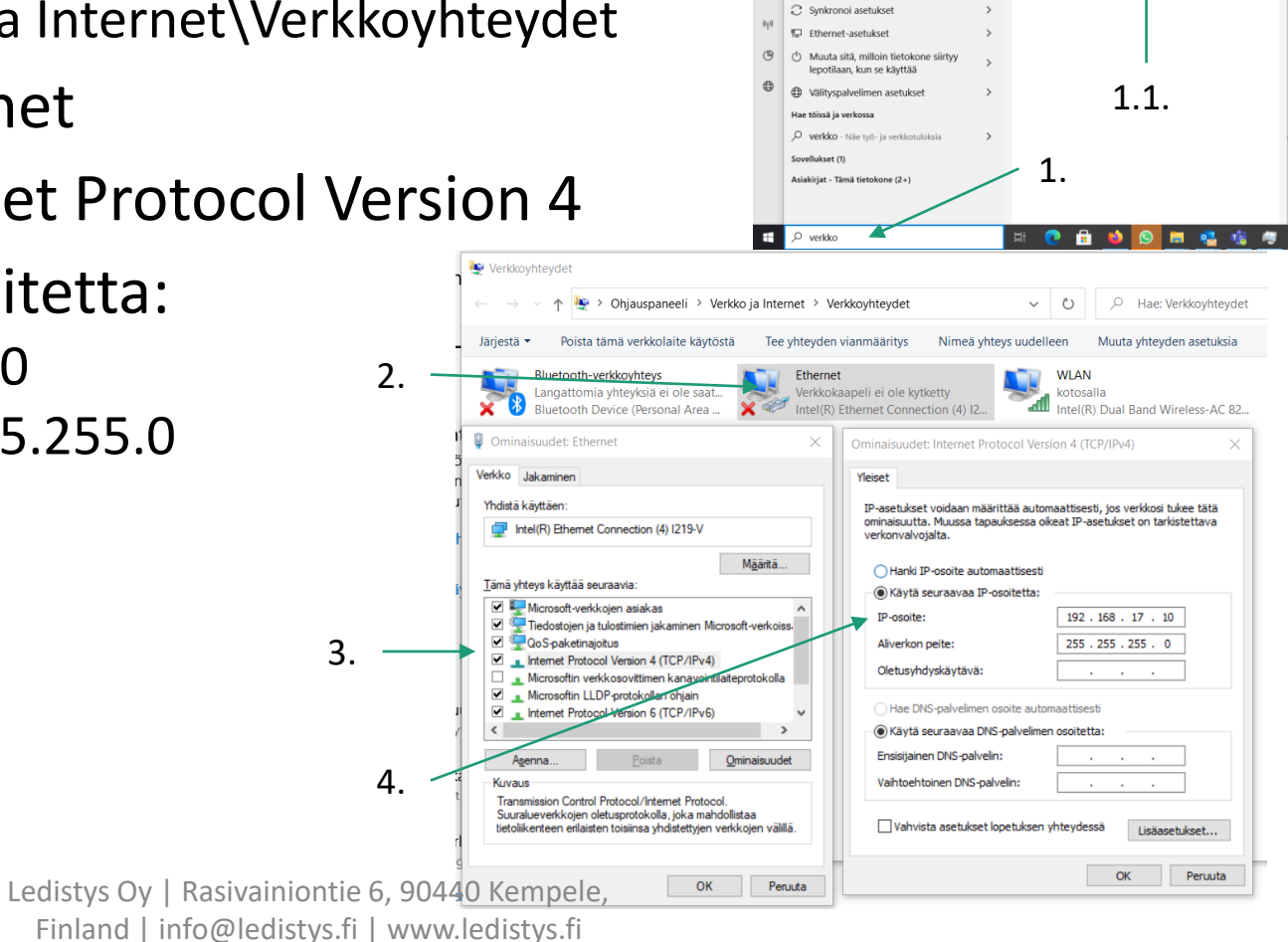

Näytä verkkoyhteyde

nverkknasetukse

£Ł Näytä verkkoyhteydet

**COL** 

### Ohjelmointi

- Yhdistä tietokone Huoltoporttiin X1.
- Avaa internet selain, esim. Chrome, kirjoita osoite riville 192.168.17.17

#### Ohjelmointi Etusivu

Tämä ohje koskee Ledistys SMART G2 valaistuksen ohjauskeskusta jonka ohjelmistoversio on v3.6

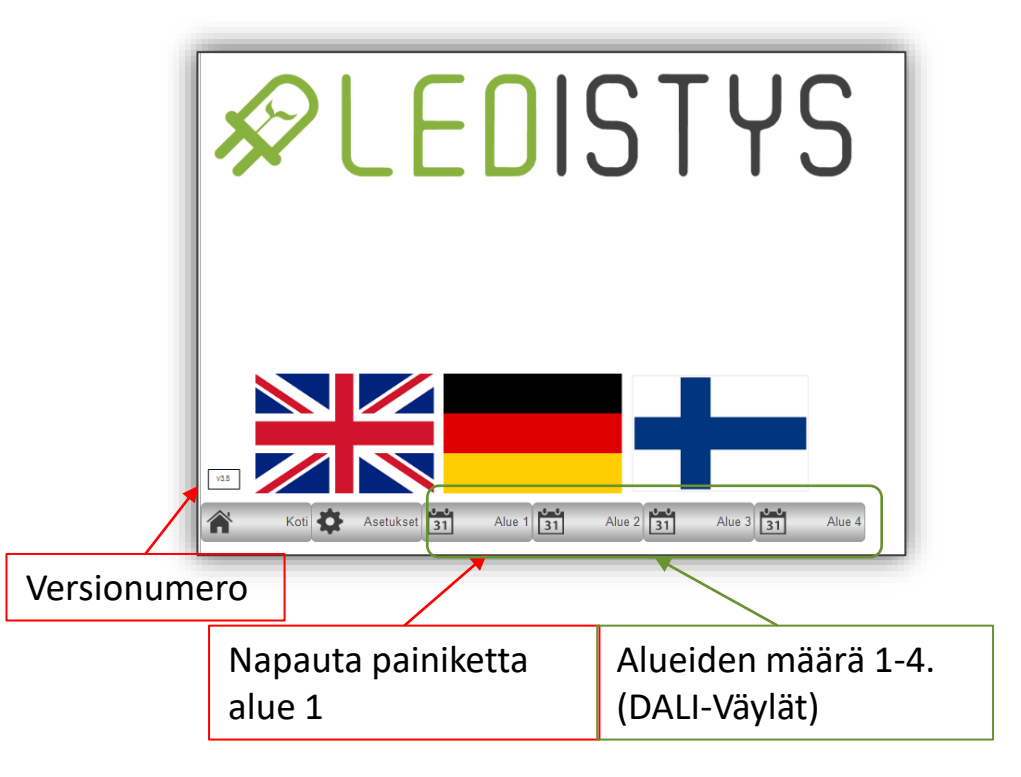

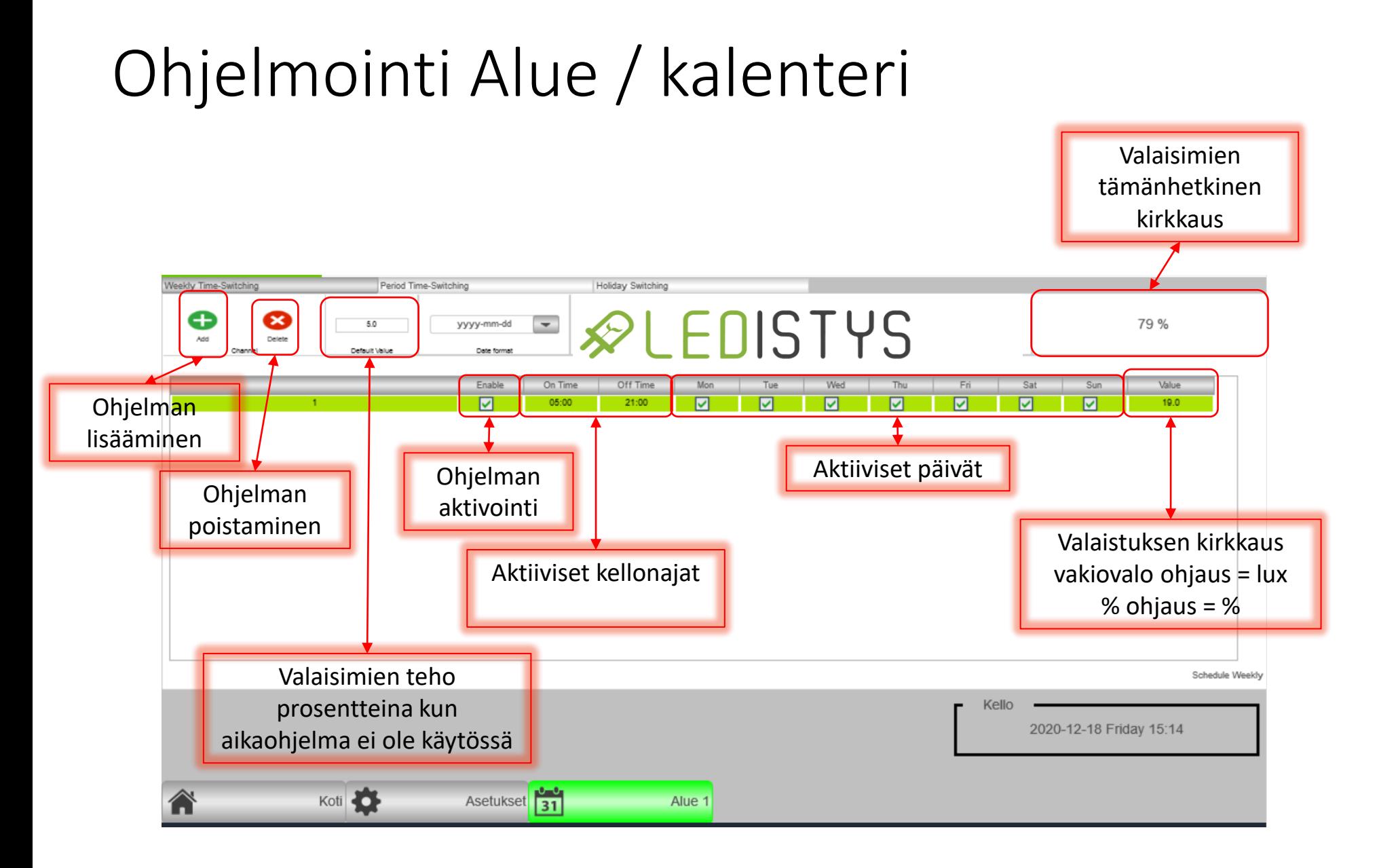

#### Ohjelmointi Asetukset-sivun yleiskatsaus

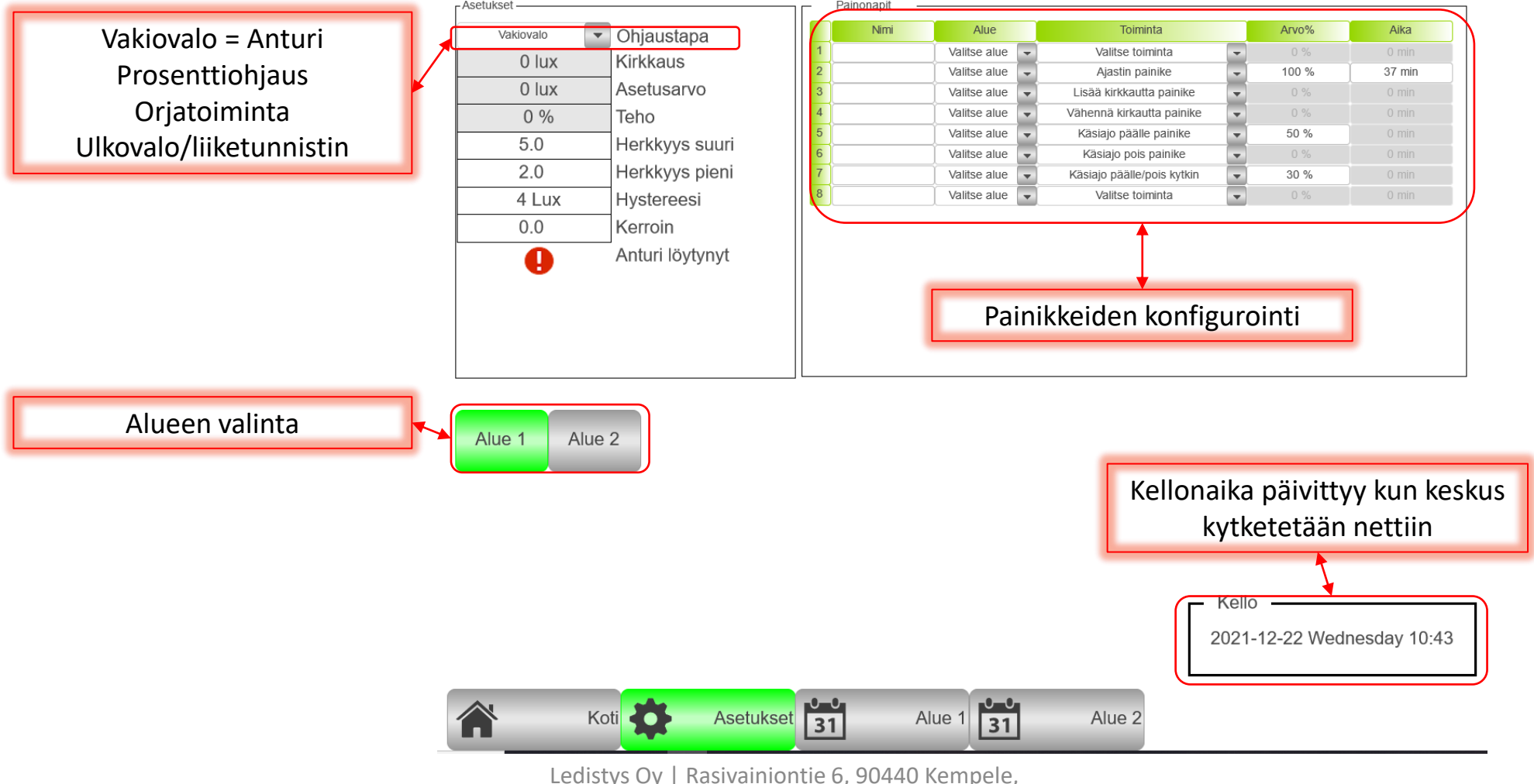

Finland | info@ledistys.fi | www.ledistys.fi

## Asetukset / vakiovalo

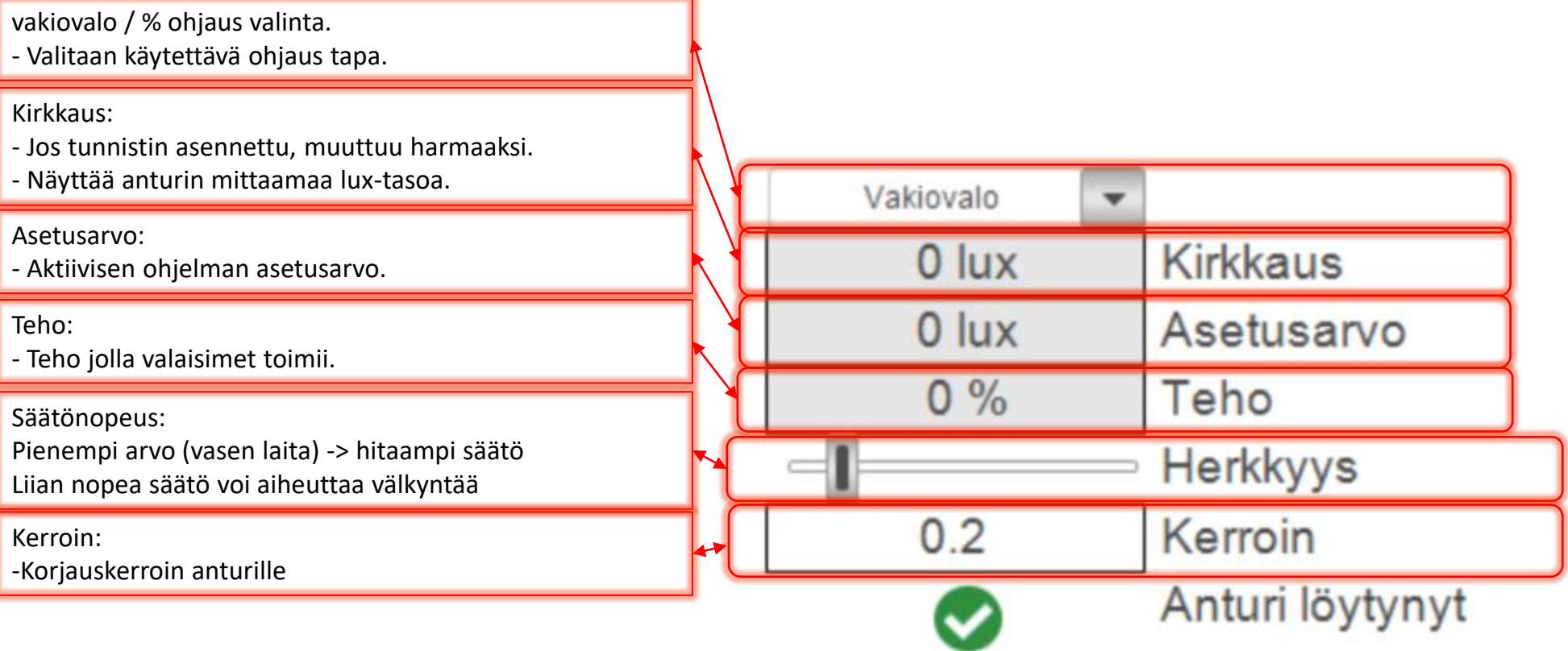

## Asetukset / %ohjaus

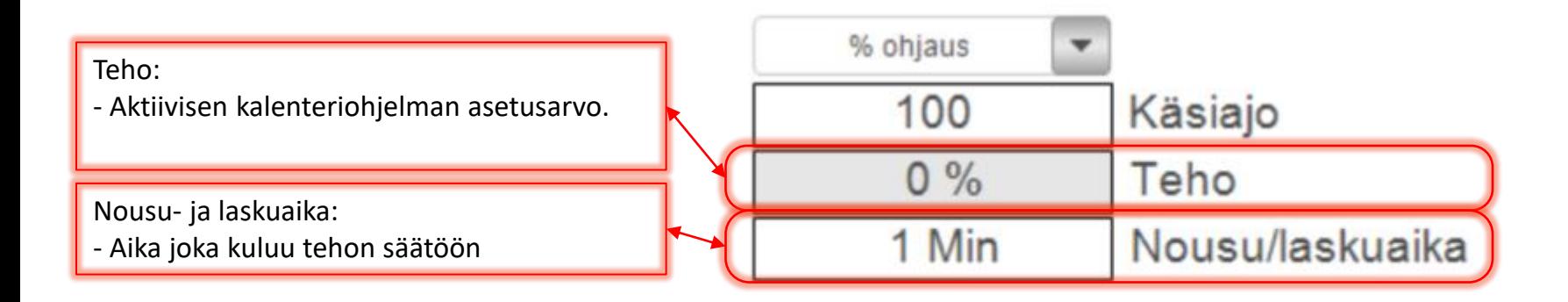

# Asetukset / Orjatoiminto

Alue seuraa toista aluetta kun kalenteriohjelma on aktiivinen.

Seurattava "isäntäalue" määritellään kalenterissa kohdassa "Value"

Kun kalenteriohjelma ei ole aktiivinen valojen teho määritellään kalenterissa kohdassa "Default Value"

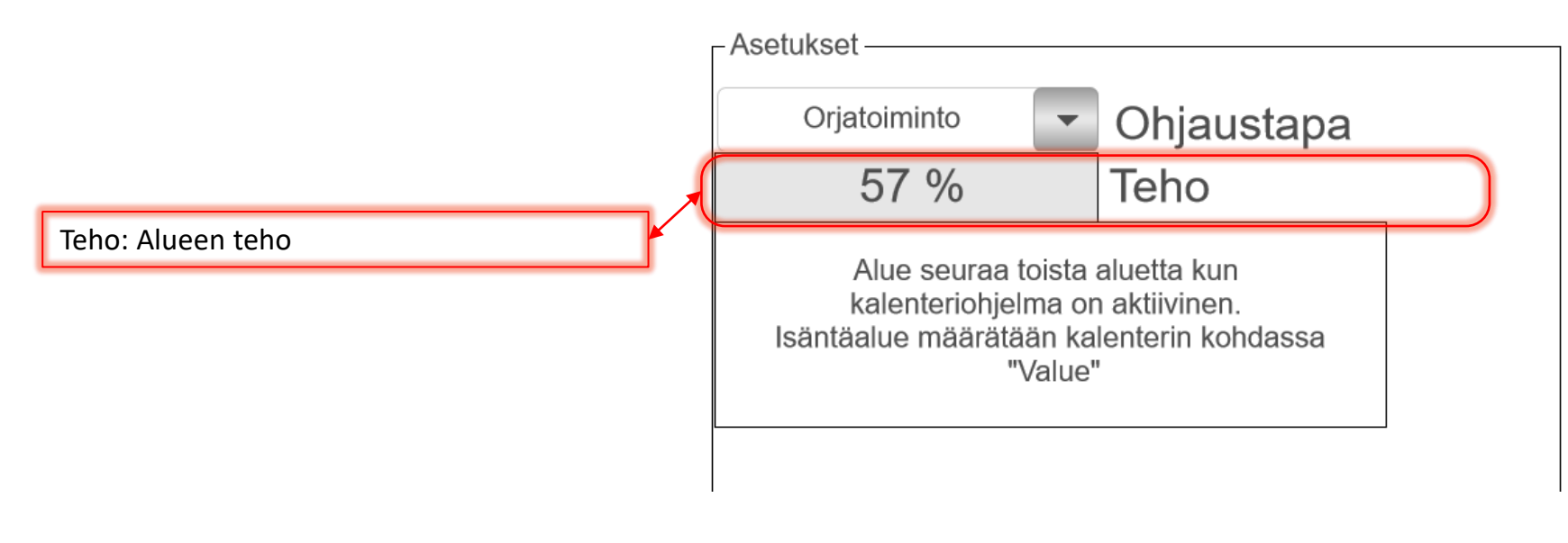

# Asetukset / Ulkovalot

- Valoja ohjataan kalenterilla % arvon mukaan
- Liiketunnistin ohjaa valot "teho % kun liike" tasolle.
- Jos valaistustaso ylittää "sammutusrajan" valot sammuvat / eivät syty.

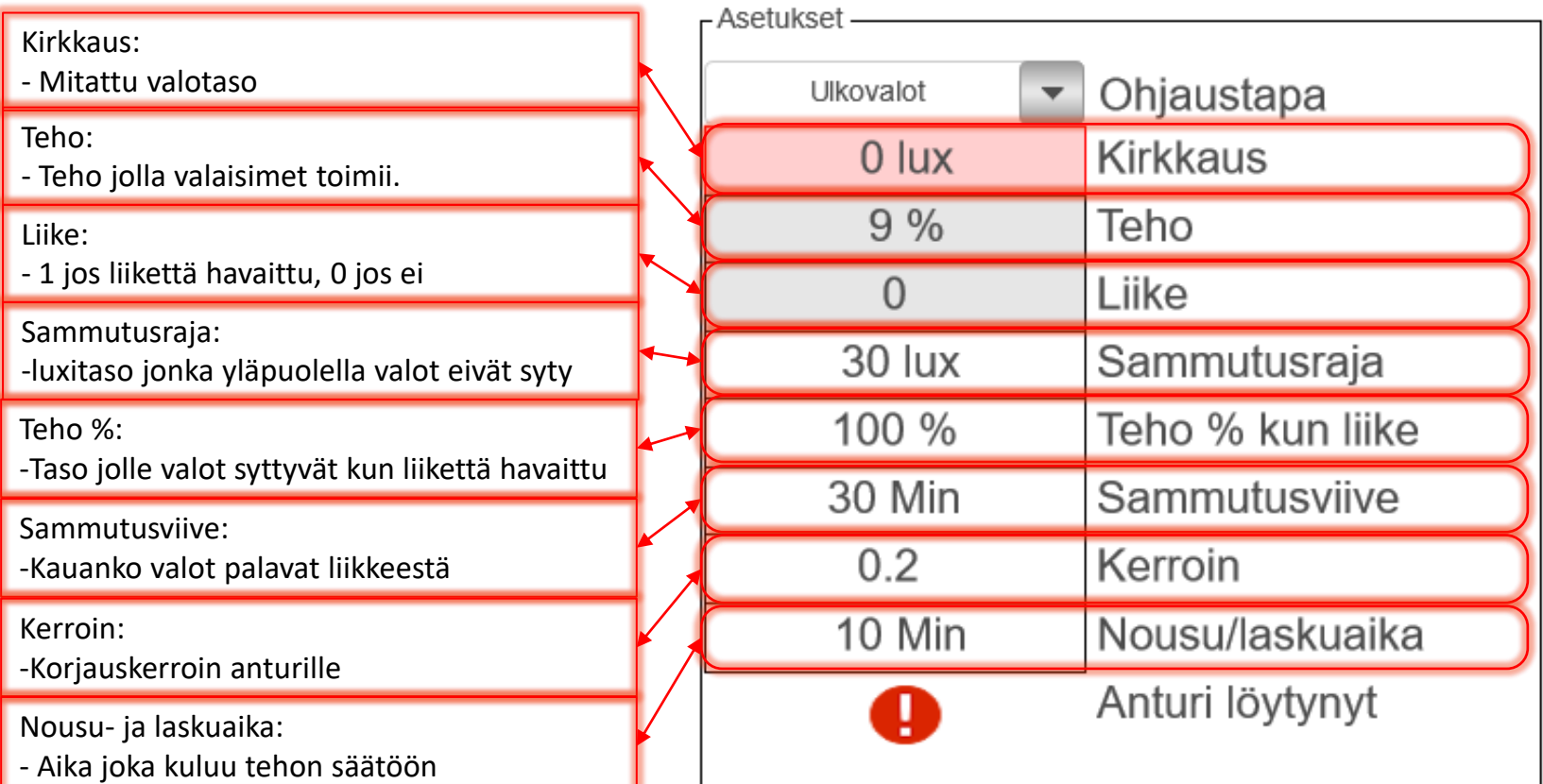

#### Ohjelmointi Painikkeet

Painonapit

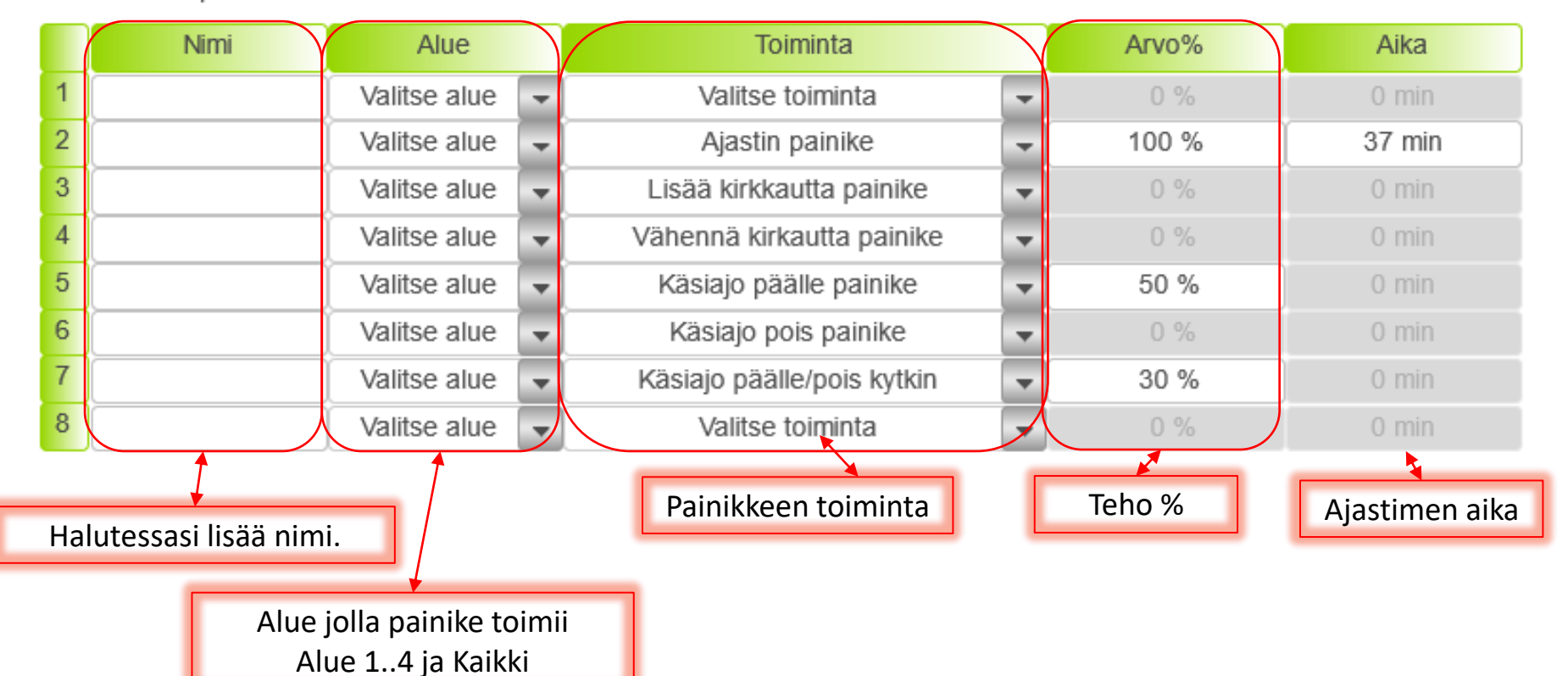

#### Ohjelmointi - Painikkeet

- Ajastin painike
	- Valot saadaan haluttuun kirkkauteen halutuksi ajaksi.
	- Tarkoitettu mm yö käyntejä varten
- Lisää ja vähennä kirkkautta
	- Muuttaa aktiivisen ohjelman kirkkautta
- Alue päälle painike
	- Pakotus tiettyyn kirkkauteen, kunnes painetaan Alue pois painiketta
- Alue pois painike
	- Palaa kalenteriohjelmaan
- Alue päälle / pois kytkin
	- Tekee kaksi edellä mainittua toimintoa

#### Ohjelmointi - Kello

- Kellonaika ja päivämäärä päivittyy automaattisesti jos ohjauskeskus on kytketty internettiin portista X2
- Kellonajan voi muuttaa asetus sivulta klikkaamalla kellonaikaa
- Aseta päiväys muodossa vvvv-kk-pp
- Aseta kellonaika muodossa tt:mm
- Paina OK

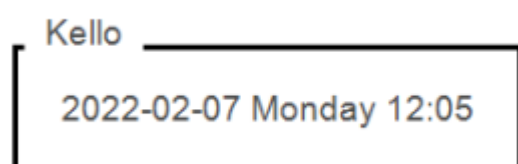

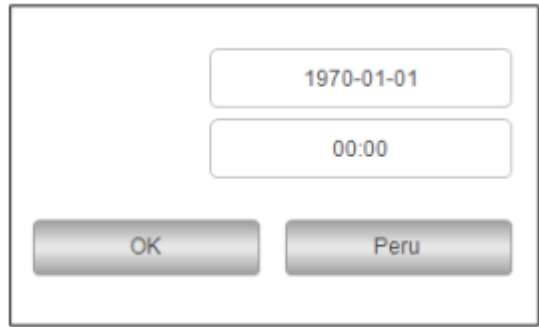